وبعد ذلك تظھر لنا الشاشھ التالیھ وھي اتفاقیة الترخیص من مایكرو سوفت **فنضغط على 8F للاستمرار** كما ھو موضح في الصوره التالیھ :-

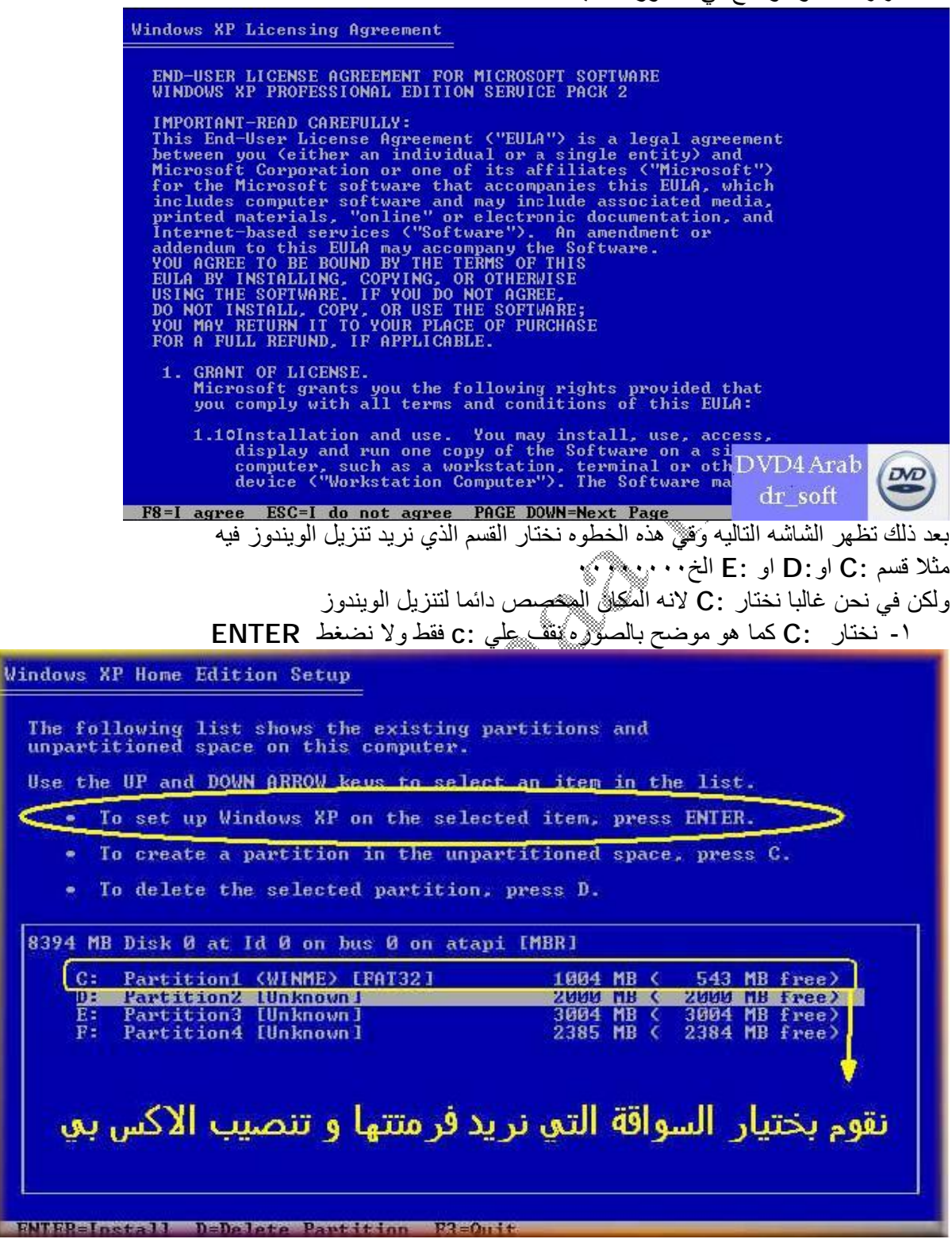